## Conductor Talkback Kit Quick Setup

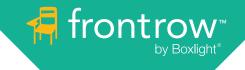

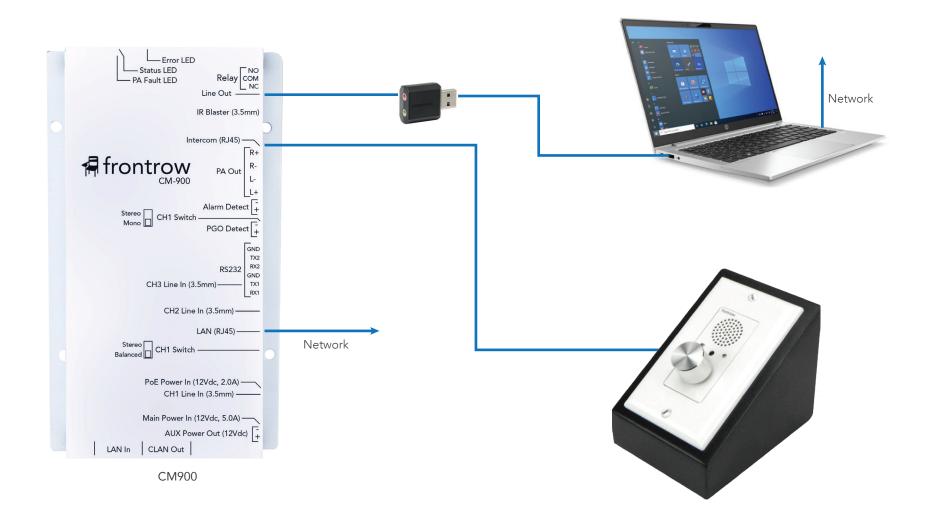

Configure your CM900 as a Master Device as defined in the Conductor Setup Guide.

## Using Computer Speakers for Intercom

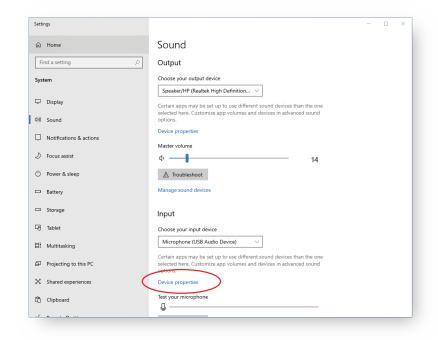

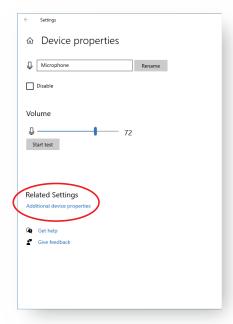

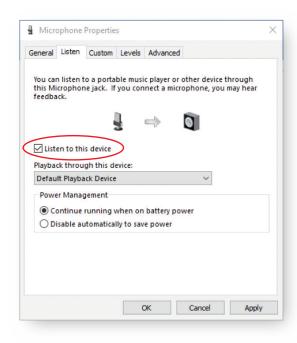

- 1. Plug in the USB adapter and connect to the CM900 as shown in the diagram.
- 2. Go to your Sound Settings.
- 3. Make sure **USB Audio Device** is selected for the **Input** device. (Keep your speakers as the Output device.)
- 4. Click Device Properties.

- 5. Click Additional Device Properties.
- On the Listen tab, check Listen to this Device.
  (Note: This setting may need to be checked again after Windows software updates.)

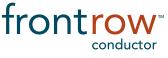